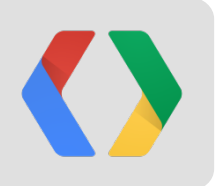

# **What is possible with the Google Drive SDK**

Nicolas Garnier Developer Advocate

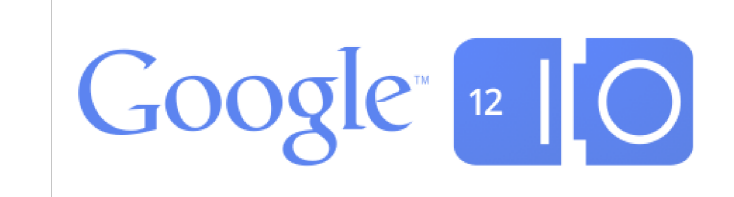

### **Google Drive & the Google Drive SDK**

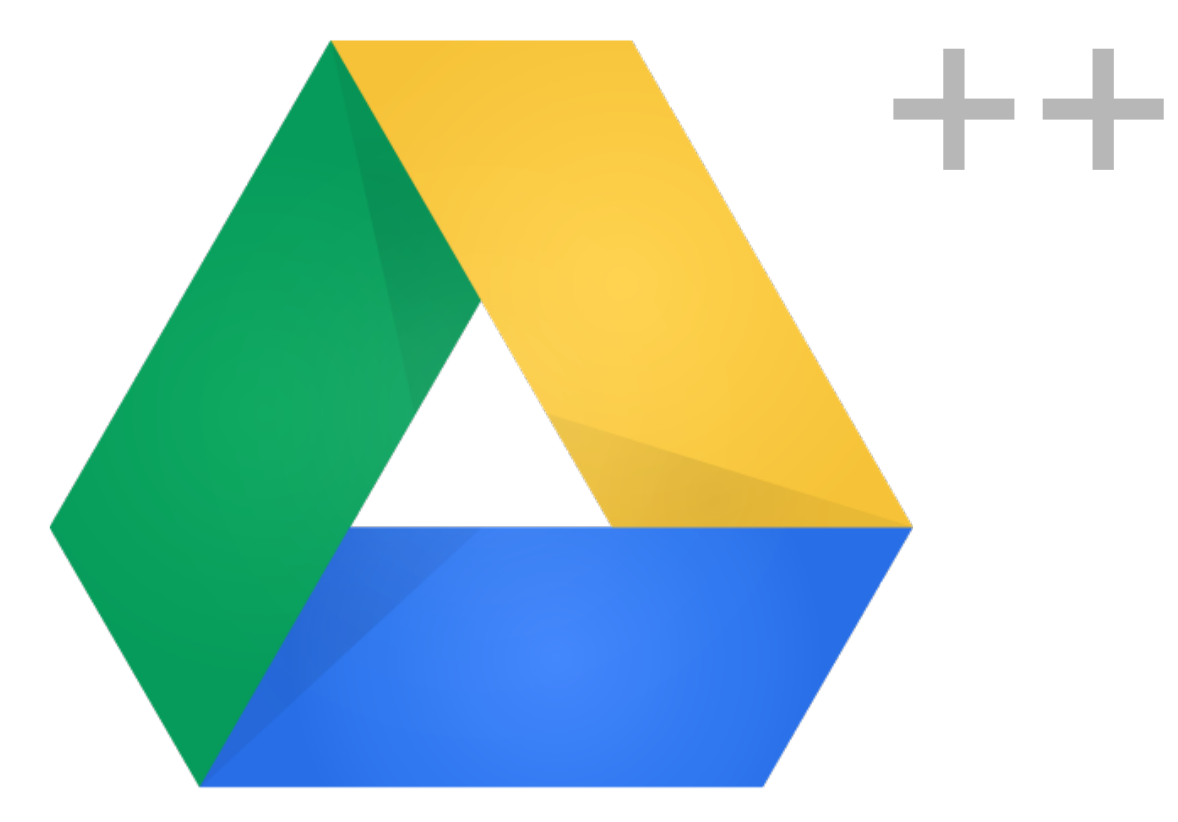

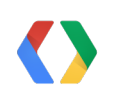

### **Google Drive Web UI integration**

"Open with" integration

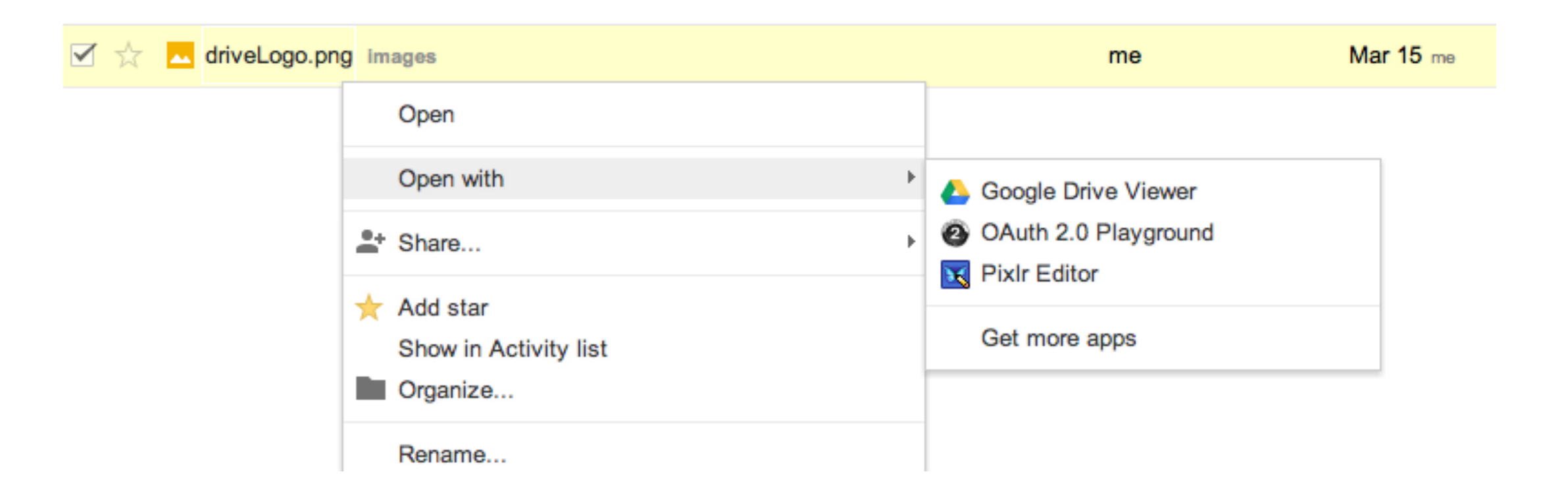

### **Google Drive Web UI integration**

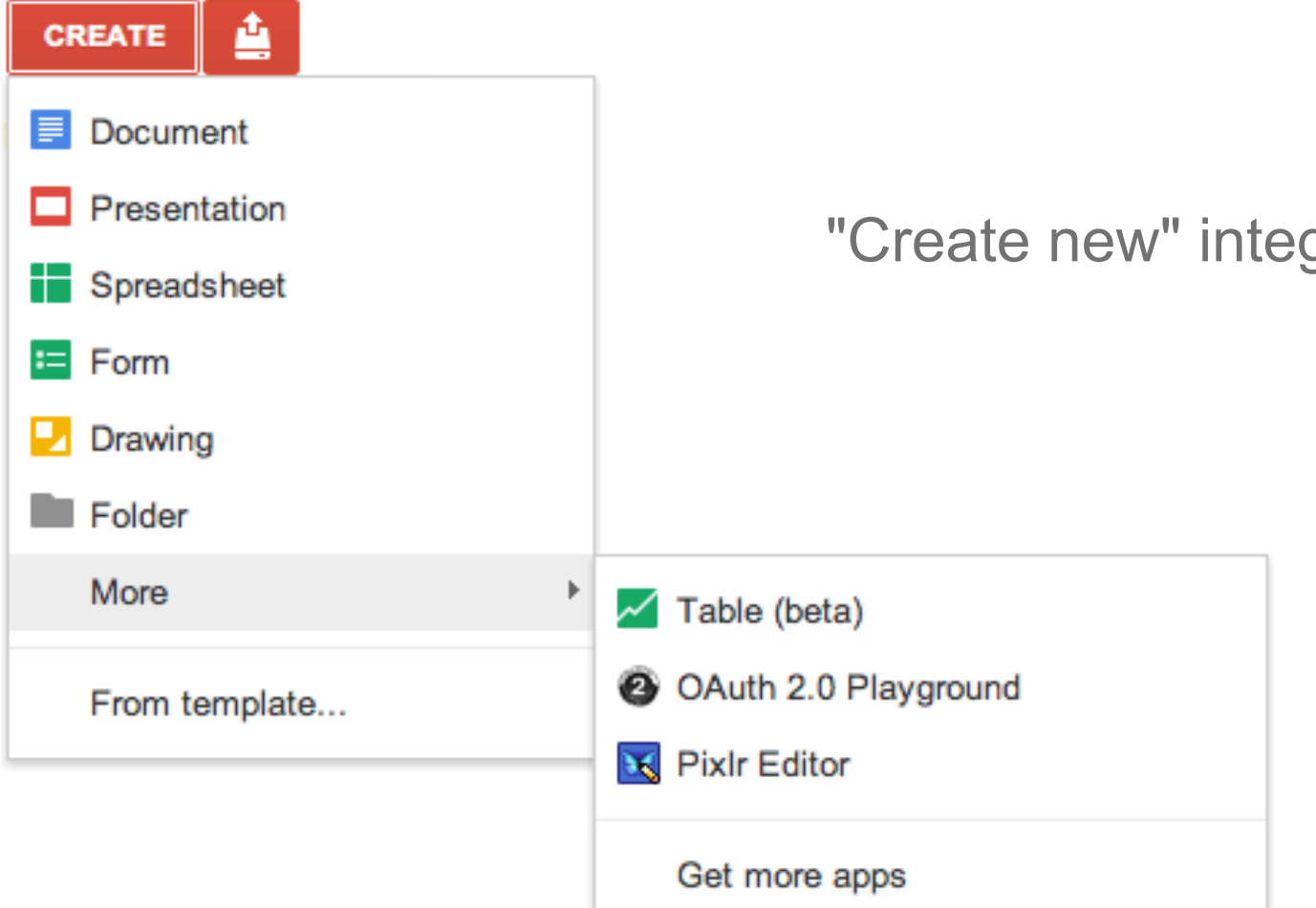

"Create new" integration

### **Lots of Drive apps**

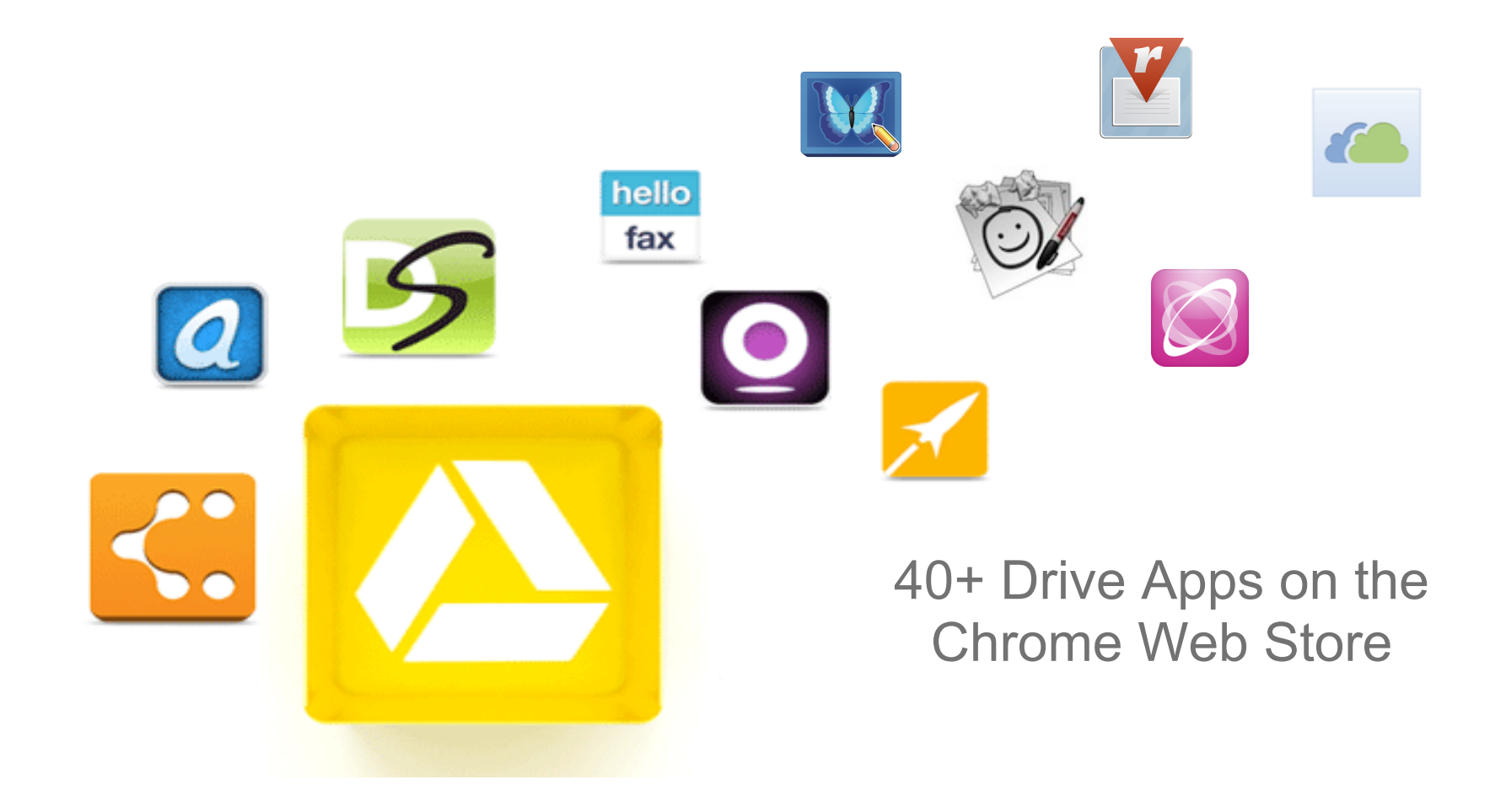

### **What you can do with Drive apps**

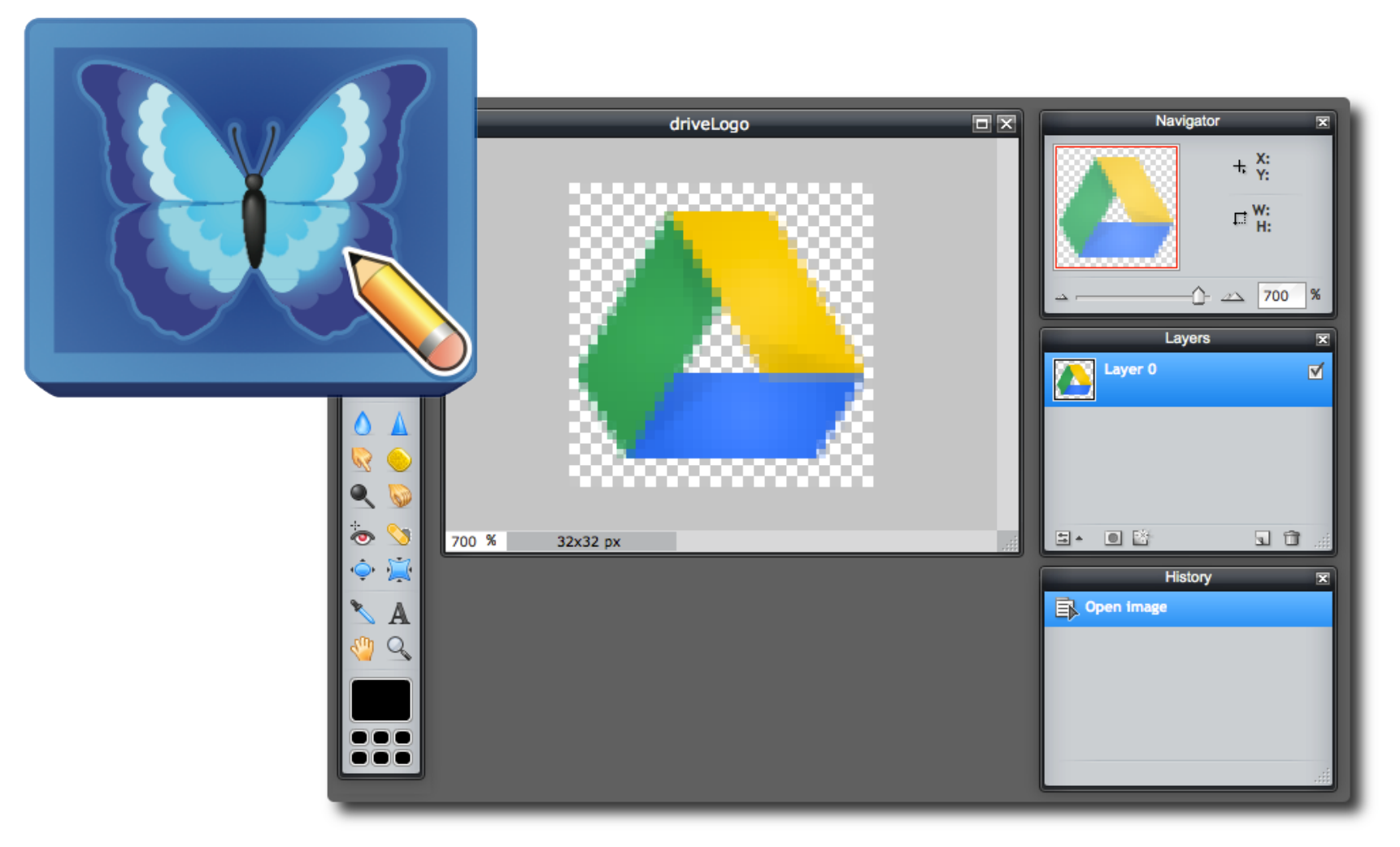

Pixlr Editor

### **What you can do with Drive apps**

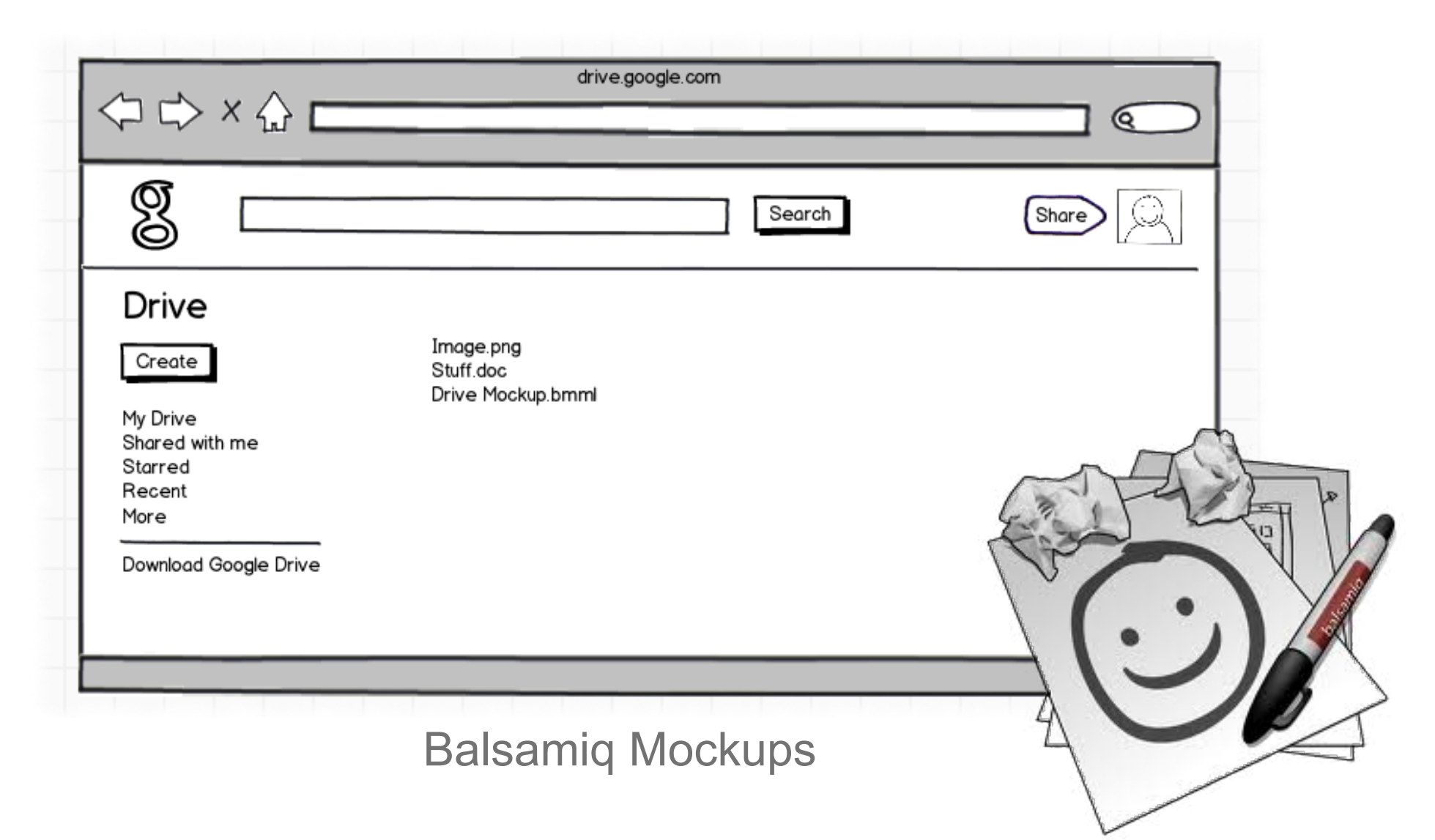

### **What you can do with Drive apps**

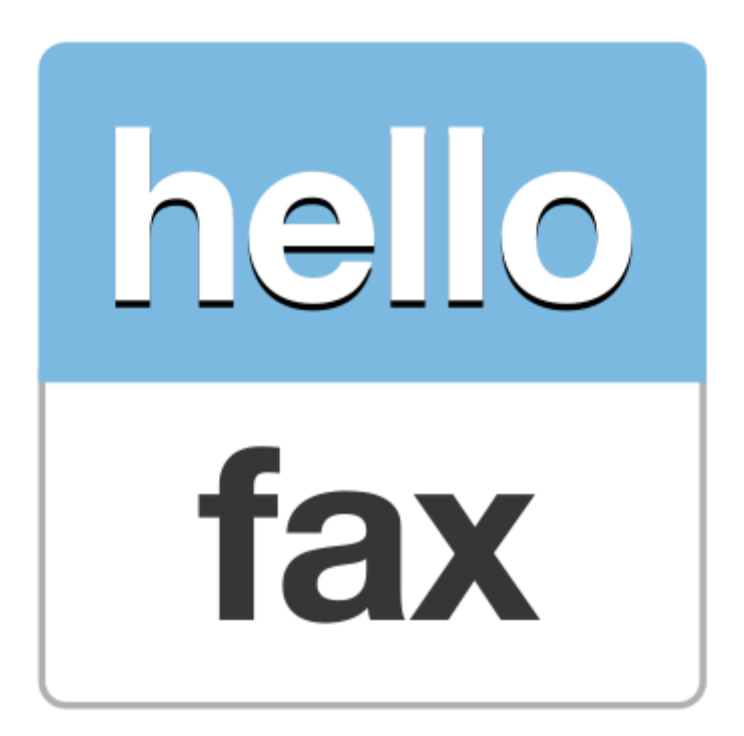

#### **Who is here?**

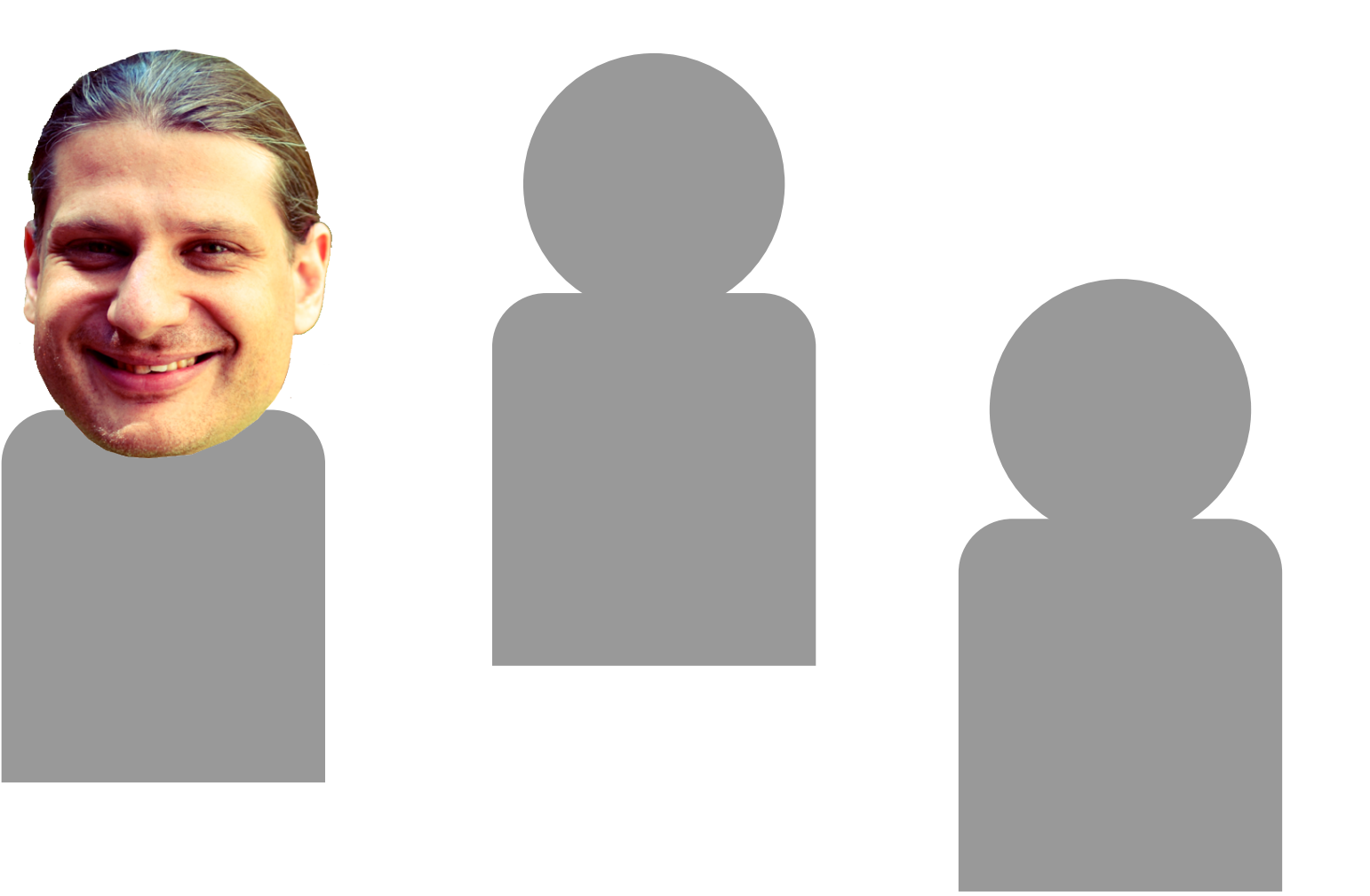

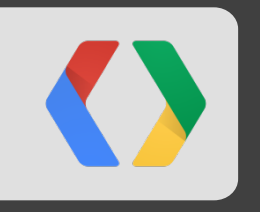

### **MindMeister**

Till Vollmer, CEO and Founder

### **Product MindMeister**

Collaborative web-based mind mapping

- Using modern web technologies
- Use Cases
	- Innovation Management
	- Project Planning
	- Meeting Efficiency
	- Brainstorming
	- Visual Thinking
- Technical: Ruby on Rails, Apache, MySQL

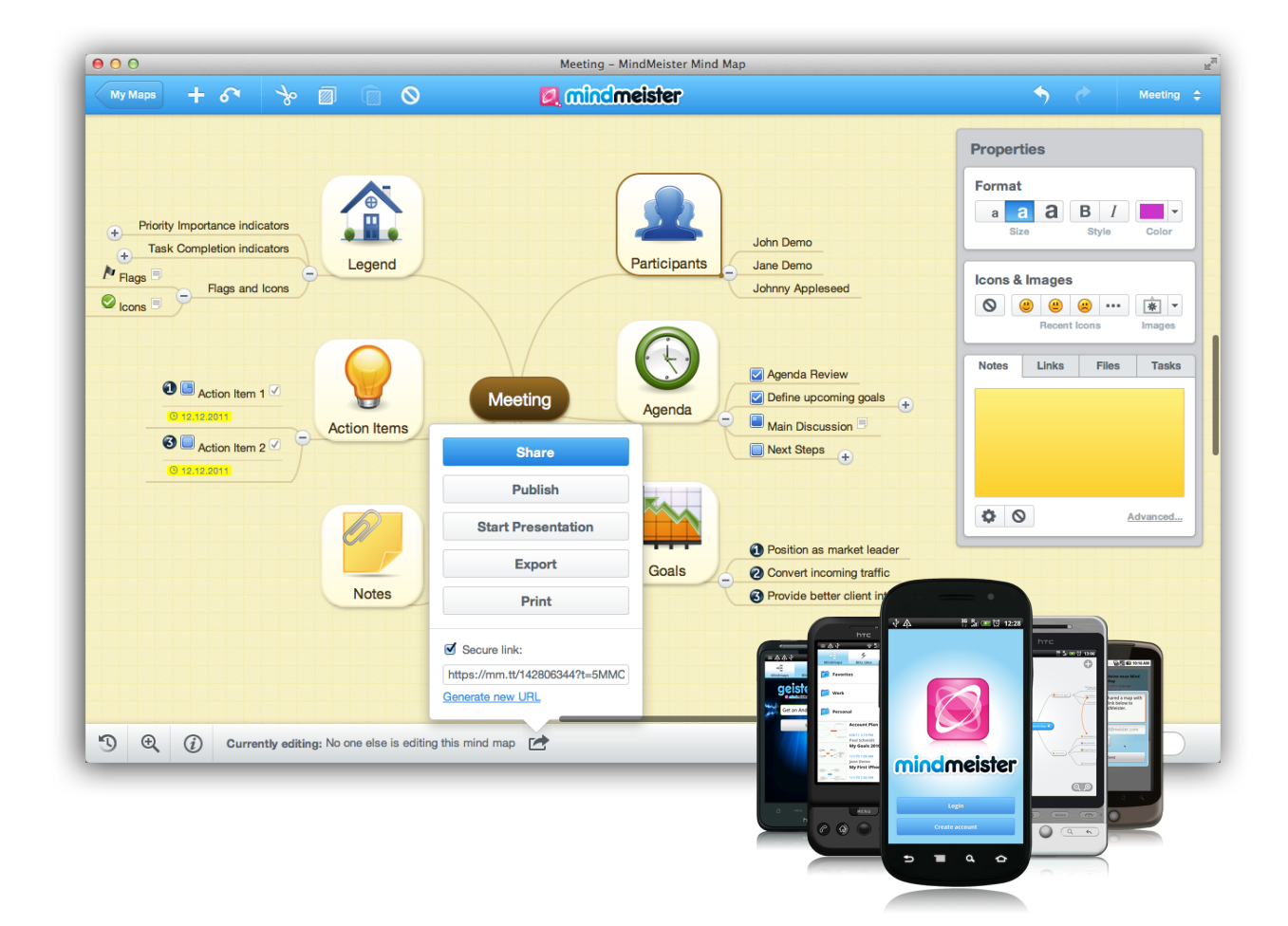

### **Company MeisterLabs/MindMeister**

- **Established 2006**
- **Product launched in 2007**
- 1.4 Mio registered users
- Profitable
- Freemium Model

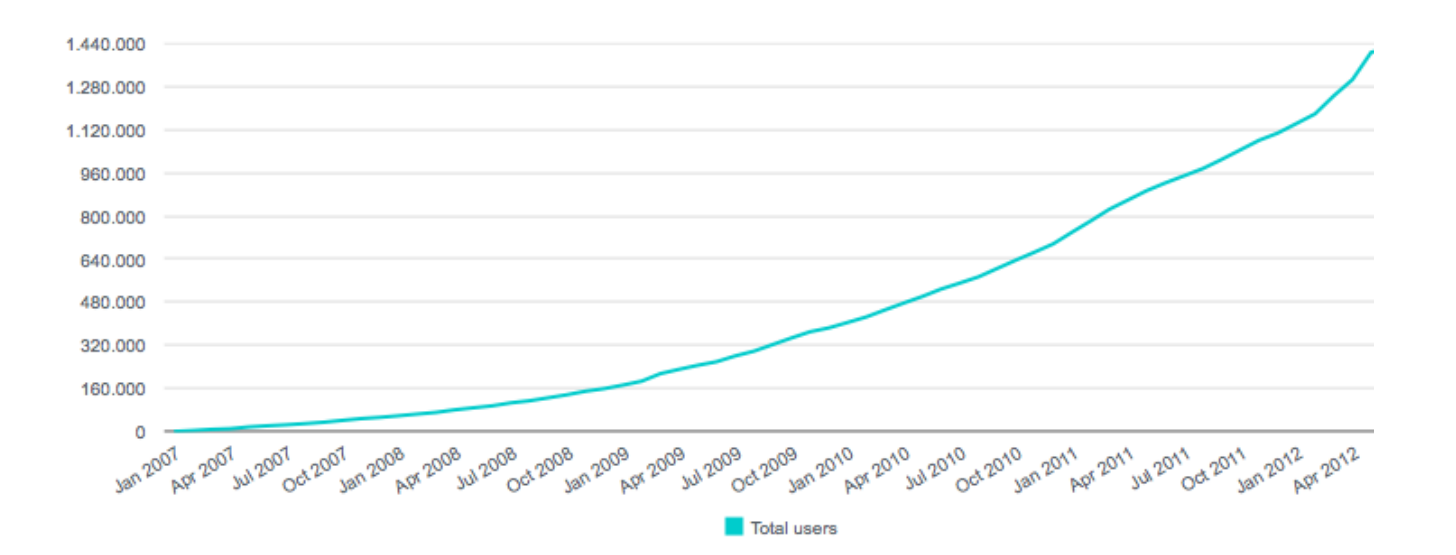

Google Chrome Web Store, Google Drive and Google Apps Integrations

### **Integration Goals**

- Create new mind map
- Edit mind maps
- Import mind maps to Drive
- Indexing of mind mapping content
- **Export mind maps to Drive**
- Adding attachments from Drive
- Realtime Collaboration
- Sync mind maps with Drive
- Backup mind maps to Drive
- Invite Google contacts

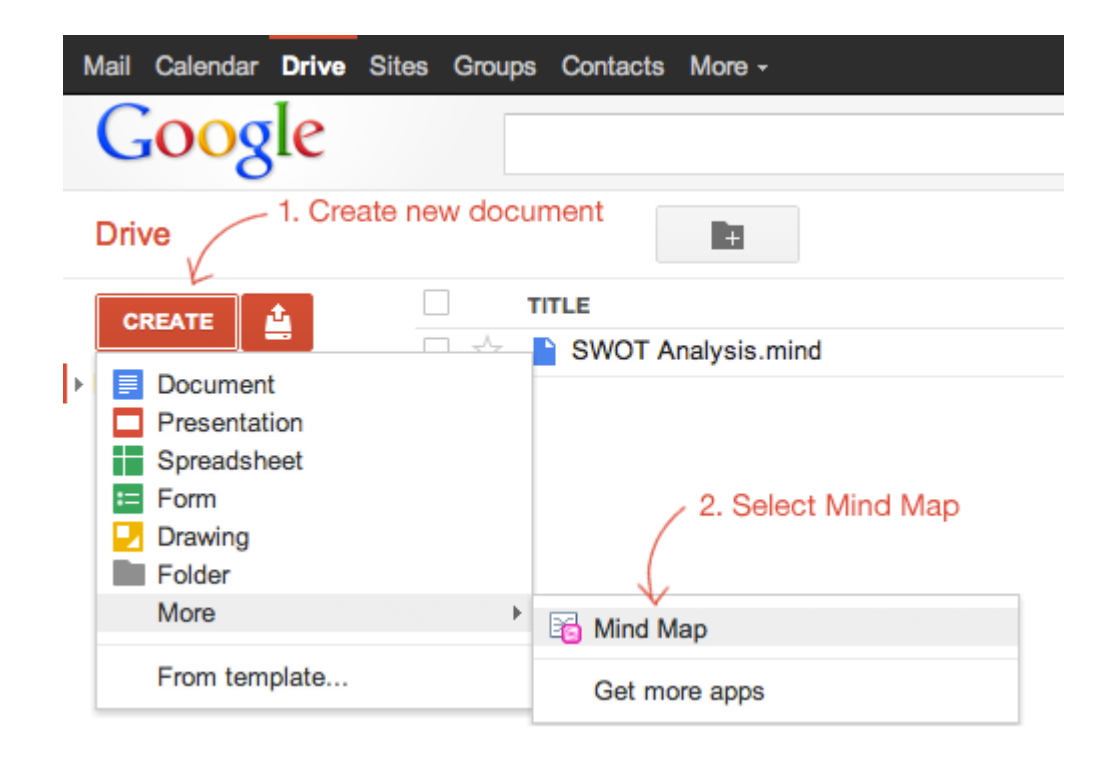

### **Google Drive API used**

Google provides a Ruby binding

- OAuth 2.0
- **OpenID Connect**
- https://www.googleapis.com/auth/drive.file (Drive)
- https://www.google.com/m8/feeds/ (Contacts)
- https://www.googleapis.com/auth/userinfo.profile (User information)
- https://www.googleapis.com/auth/userinfo.email (User email)
- **Picker API**

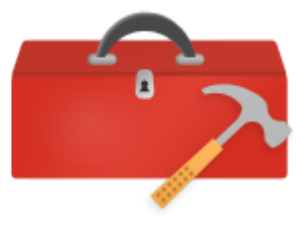

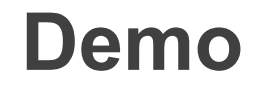

# DEMO

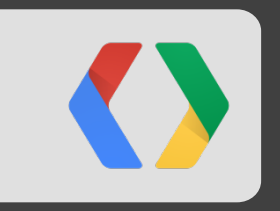

# **Thank you**

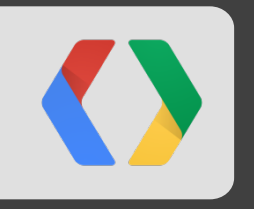

### **Cloud9 IDE**

Rik Arends, CTO and Founder

# What is Cloud9 IDE?

- Complete IDE in the cloud
- Collaborative editing  $\bullet$
- Run Python, Ruby, PHP, and debug  $\bullet$ Node.js. Even compile C/C++!
- Code completion for JavaScript  $\bullet$
- Every workspace is your own dev box in the cloud

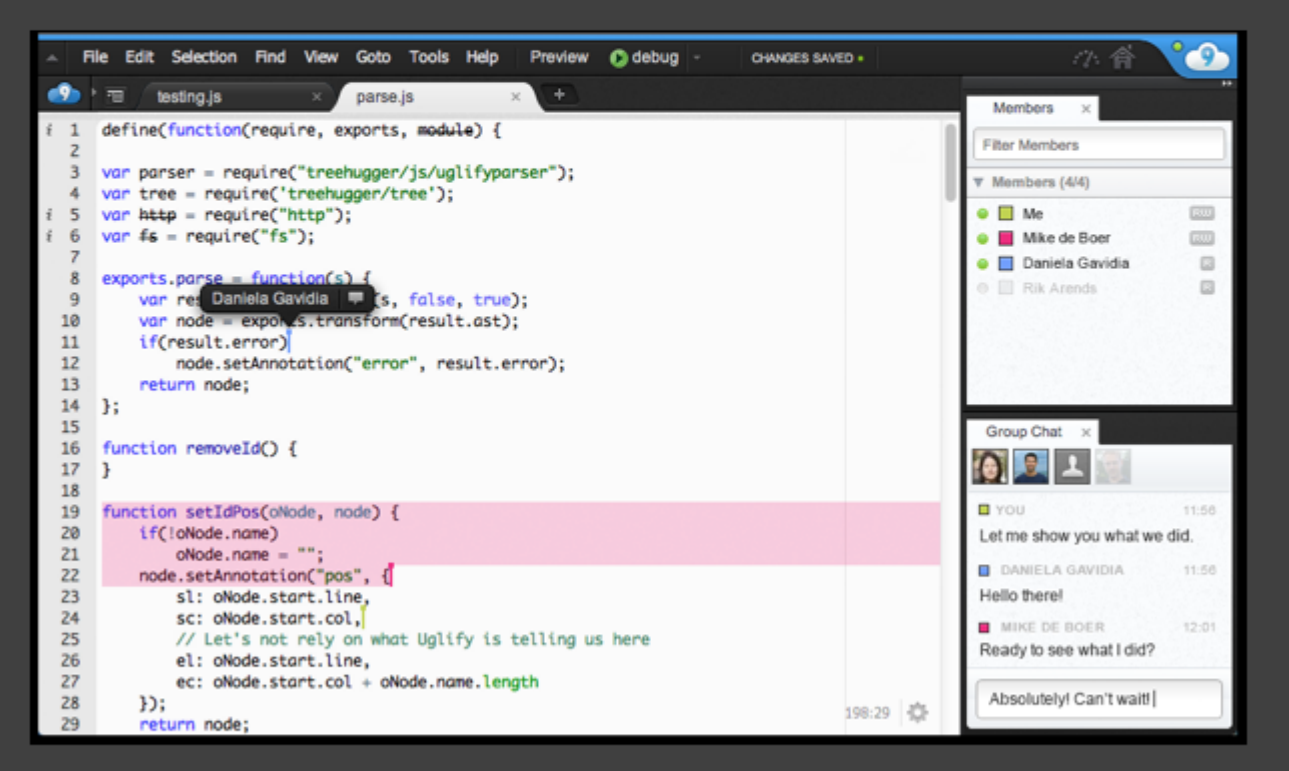

Collaborative editing in your workspace

### Your workspace online **KXI**

- Own hard drive and memory capacity  $\bullet$
- Teams avoid configuration differences  $\bullet$ and software management by being on the same OS and software stack (linux)
- Terminal tied directly to the box  $\bullet$
- workspace  $URL = Shareable$ collaboration URL

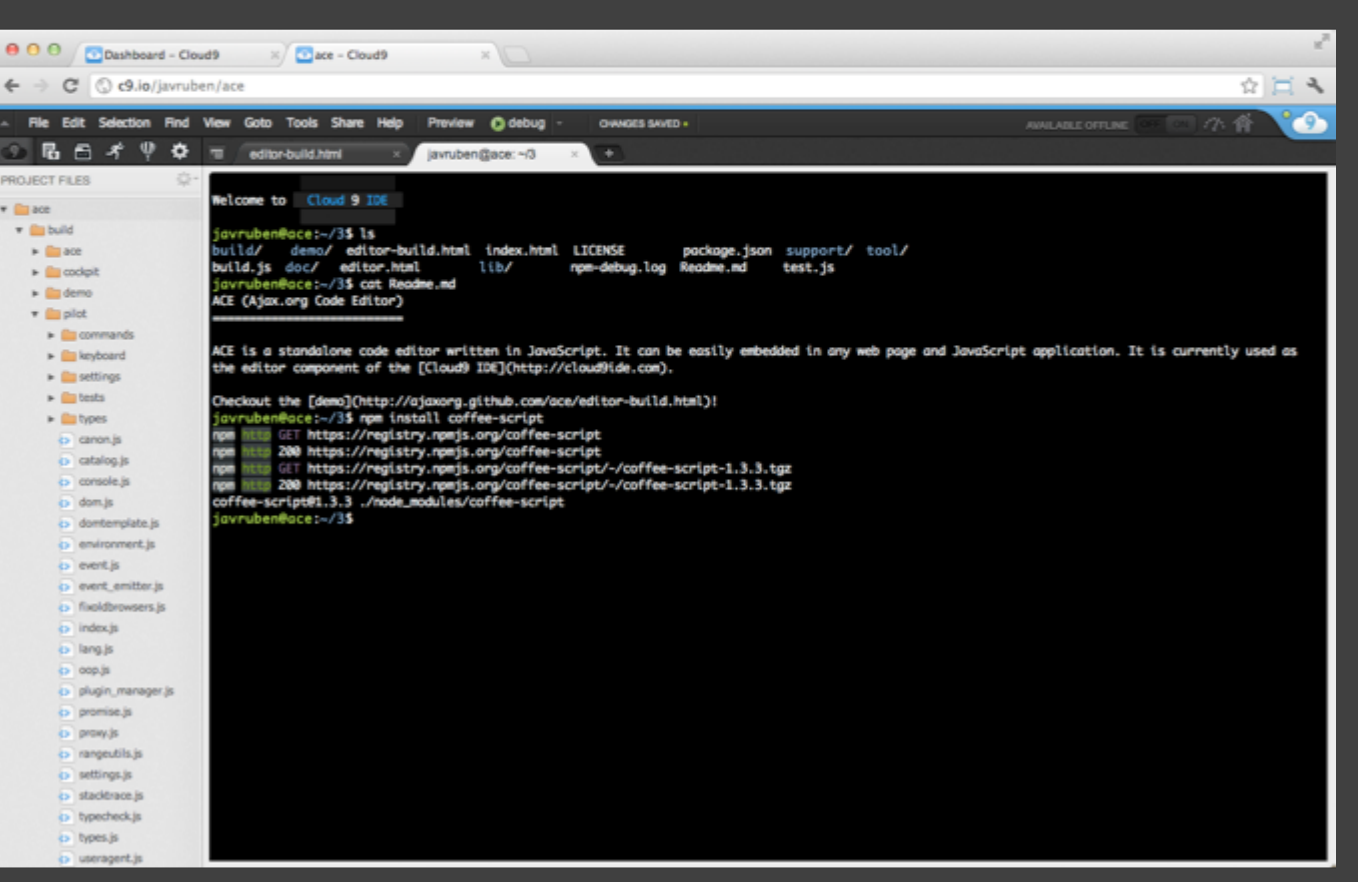

Terminal connected directly to the workspace

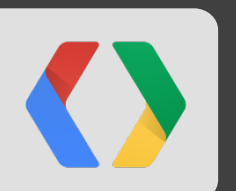

# Cloud9 is powered by Node.js

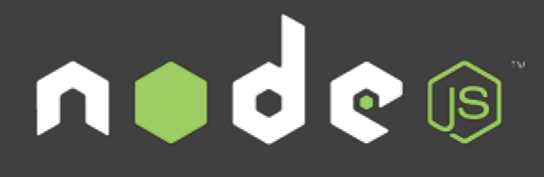

Node.js is a platform for building fast, scalable network applications.

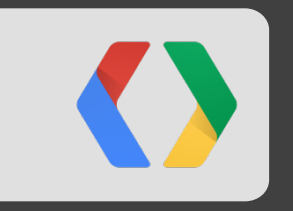

# **switch inputs**

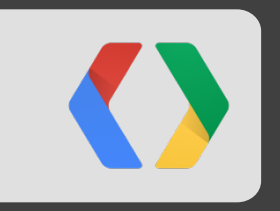

# **Thank you**

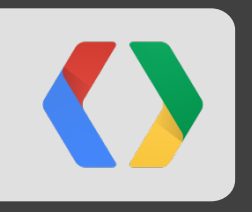

### **Cooliris**

Austin Shoemaker, CTO and Founder

### **Company Introduction**

- Palo Alto based team of 14
- Product highlights
	- Makers of the 3D wall (45M+ installs on desktop browsers)
	- Makers of the Android Gallery app

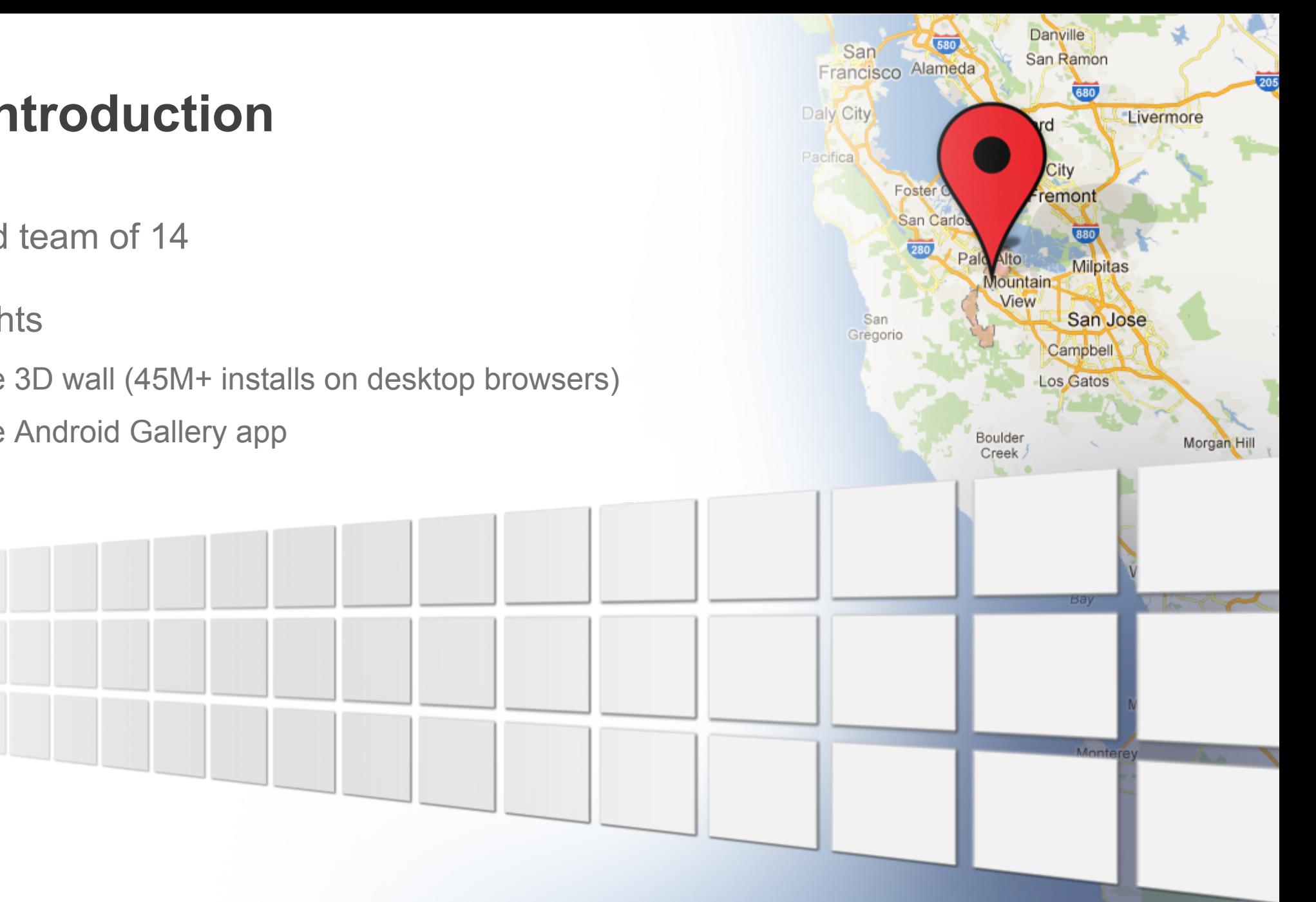

# **Social Discovery** for Media

### **Google Drive Integration**

- Visual timeline for all your media
- Search by name or text in the images (OCR)
- Instant upload from our camera app
- Real-time media updates

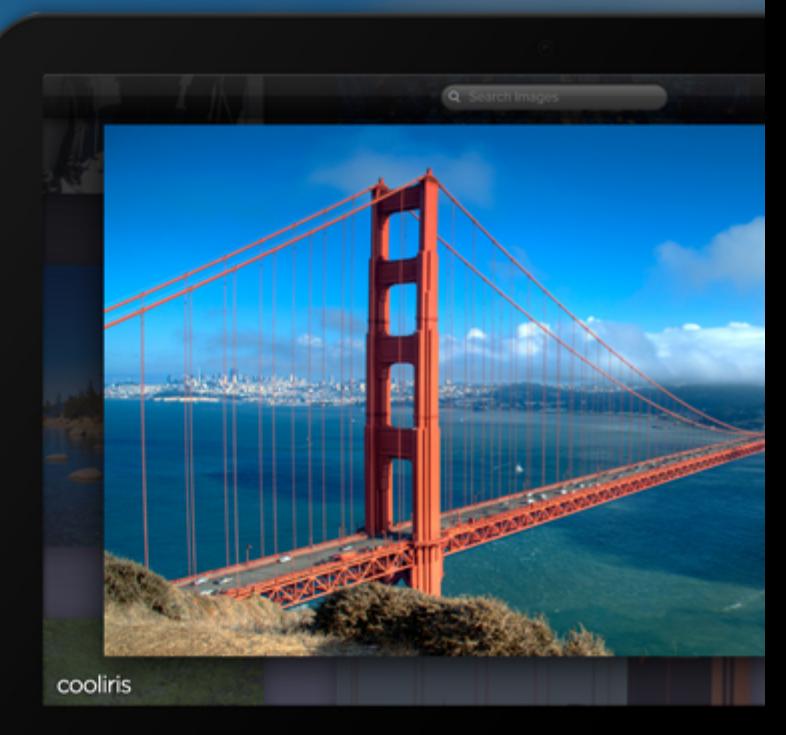

¢

đ

IJ

# **Demo**

### **Using the API**

- Objective-C client library
- $\cdot$  OAuth 2.0
	- Access to all of a user's files

https://www.googleapis.com/auth/drive

- o User email and profile information, used for single sign-on https://www.googleapis.com/auth/userinfo.email https://www.googleapis.com/auth/userinfo.profile
- Google Drive API v2

#### **Browse and Search Images**

Request /files with an optional query parameter.

The q parameter is a conjunction of search terms: fullText contains 'sunset' and mimeType = 'image/jpeg' and trashed = false

Use nextLink or nextPageToken to load more pages.

Performance notes

- Partial responses: fields = items(id,modifiedDate,thumbnailLink),nextLink.
- Reduce page size: maxResults = 20.
- Gzip responses.
- <https://developers.google.com/drive/performance>

### **Synchronize Changes**

- Get the largestChangeId from /about.
- 2. Get /files. Include items(id, modifiedDate) in the projection.
- 3. Get /changes with startChangeId={ largestChangeId + 1 } and includeDeleted=true. Include items(deleted, file/id, file/modifiedDate), largestChangeId in the projection.
- 4. Merge inserts, updates, and deletes using id for correspondence and deleted to detect deletions.
- 5. Save the new largestChangeId for the next request.

#### <https://developers.google.com/drive/manage-changes>

Frequent polling is resource-intensive. Fortunately, a push channel is in the works.

### **Upload to Drive**

https://www.googleapis.com/upload/drive/v2/files?uploadType=multipart

**media** is limited to 2MB and cannot include metadata.

**multipart** is a single request and can include metadata. The camera app uses this.

**resumable** is better for large uploads, especially on unreliable networks.

<https://developers.google.com/drive/manage-uploads>

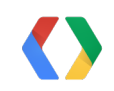

### **Final Thoughts**

Using the API has been a great experience so far.

Search powered by OCR and image recognition is tremendously useful.

Looking forward to:

- Push notifications for changes
- More metadata
	- o Image dimensions, EXIF, ...
	- Recognized text and object tags

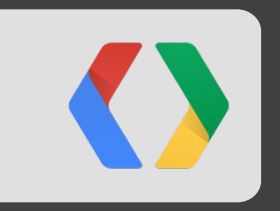

# **Thank you**

### **What's next?**

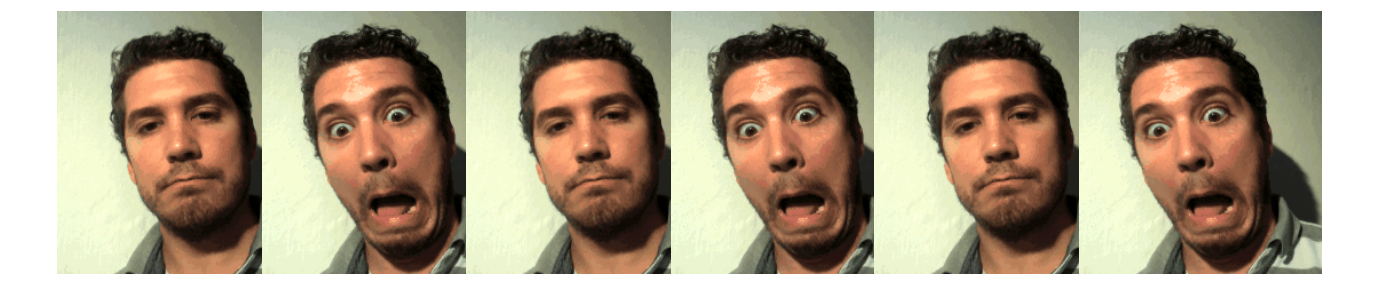

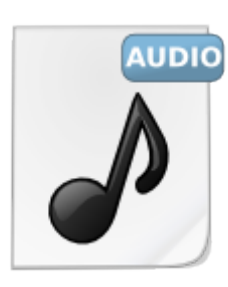

audio/wav

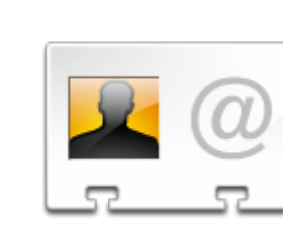

message/rfc822 (emails)

image/gif (animated)

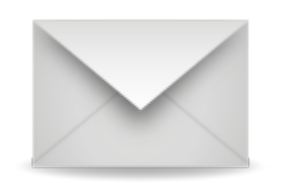

text/x-vcard

application/x-font-ttf

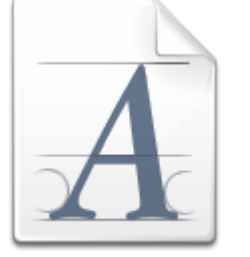

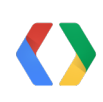

### **<Thank You!>**

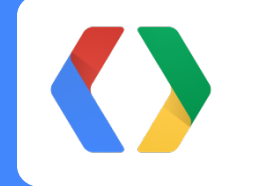

+Nicolas Garnier Developer Advocate, Google

+Rik Arends CTO & Founder, Cloud9 IDE +Till Vollmer CEO & Founder, MindMeister

+Austin Shoemaker CTO & Founder, Cooliris

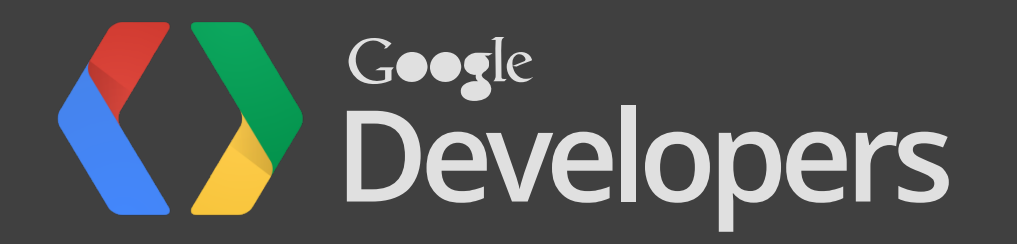